# Anmelden in VARIAS

Hier zeigen wir Ihnen, wie Sie sich (zum ersten Mal) in VARIAS anmelden können.

## $\vee$  Voraussetzungen  $\mathscr{O}$

- 1. Sie haben einen Zugang oder Testzugang bei VARIAS angefordert
- 2. Sie haben Zugangsdaten für Ihren User erhalten oder
- 3. Sie haben bereits einen bestehenden VARIAS User

Sollten Sie noch keine Zugangsdaten erhalten haben, wenden Sie sich bitte an office@varias.at

#### **VARIAS Login-Seite öffnen**  $\mathcal{O}$

- Öffnen Sie Ihren Browser (z.B. Google Chrome, Firefox, Microsoft Edge, Safari)
- rufen Sie unsere Homepage [www.varias.at](http://www.varias.at/) auf
- Klicken Sie auf "VARIAS LOGIN" am oberen, rechten Bildschirmrand:

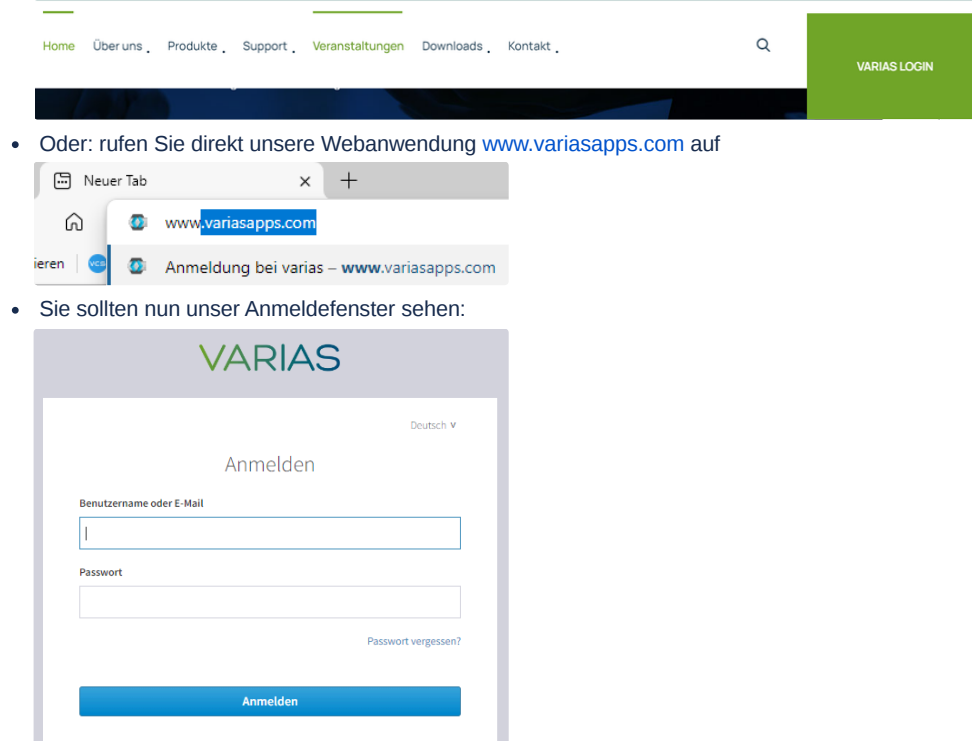

### VARIAS Zugangsdaten eingeben

geben Sie nun Ihre Zugangsdaten ein und klicken Sie auf "Anmelden"

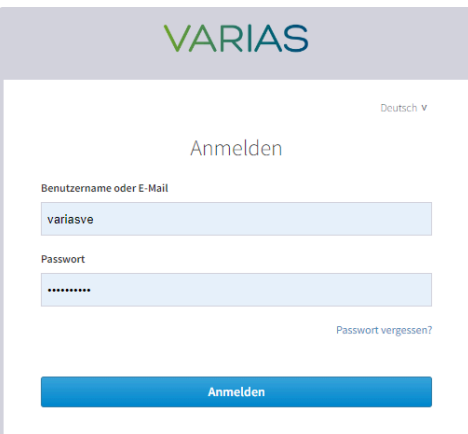

Sollten Sie Ihren Zugang zum ersten Mal aktivieren, werden Sie nun aufgefordert, ein neues Passwort zu vergeben:

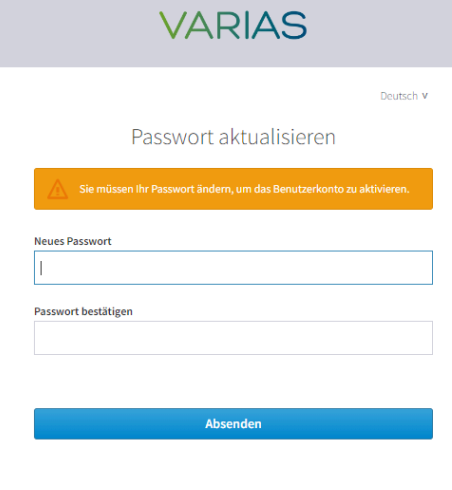

Das neue Passwort muss den Passwortrichtlinien entsprechen und muss mind. **10 Zeichen** lang sein und jeweils mindestens einen **Großbuchstaben**, **Kleinbuchstaben**, ein **Sonderzeichen** und eine **Zahl** enthalten.

## Dashboard  $\mathcal O$

- Nach erfolgreicher Anmeldung landen Sie im Dashboard
- Von hier aus gelangen Sie in alle für Sie aktivierten Benutzeroberflächen

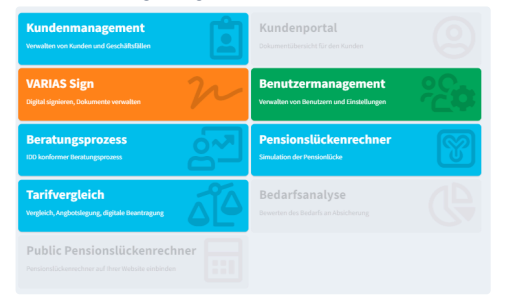

Tipp: Wählen Sie im Dashboard "Kundenmanagement" aus - von dort aus gelangen Sie zu allen Tarifvergleichen, Beratungen, Einstellungen und VARIAS Sign.

Mit folgendem Link gelangen Sie ins Dashboard zurück: [www.variasapps.com/dashboard](https://www.variasapps.com/dashboard)

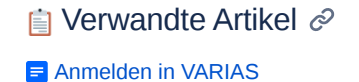

- [Anbindung CCA Schnittstelle](https://varias.atlassian.net/wiki/spaces/VAR/pages/2113732610/Anbindung+CCA+Schnittstelle)
- [KFZ Tarifvergleich einrichten](https://varias.atlassian.net/wiki/spaces/VAR/pages/2107998209/KFZ+Tarifvergleich+einrichten)
- **F** [KFZ-Rabatte hinterlegen](https://varias.atlassian.net/wiki/spaces/VAR/pages/2114682921/KFZ-Rabatte+hinterlegen)
- $\equiv$  [Digitale Signatur\\_Formularelemente](https://varias.atlassian.net/wiki/spaces/VAR/pages/2118942722)